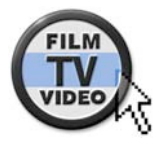

### © Nonkonform GmbH. Alle Rechte vorbehalten. Artikel zuletzt aktualisiert am 21.02.2006 **vww.film-tv-video**

**Test: Effekt-Software Boris Red 4**

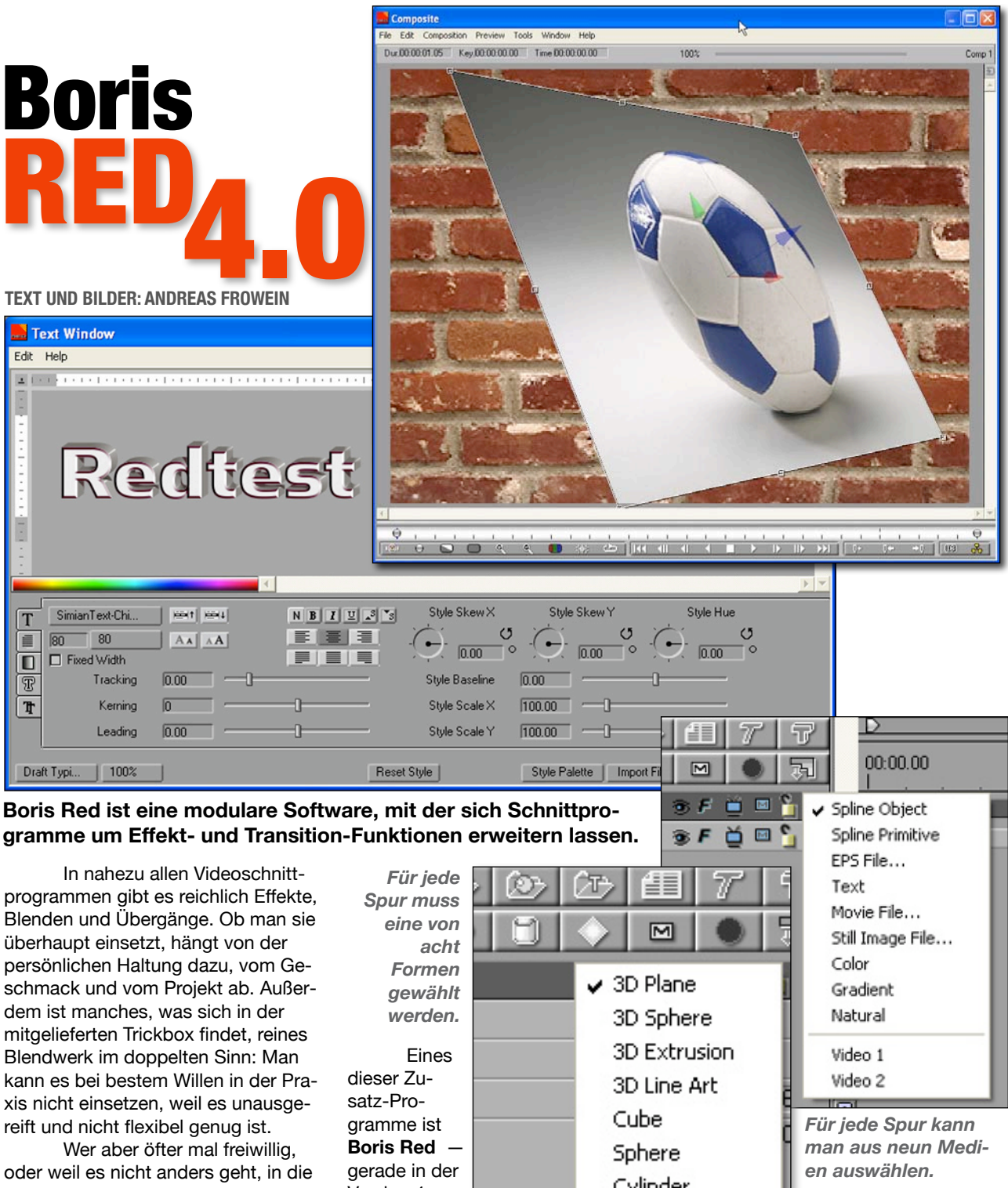

Red besteht aus verschieden Funktionsbereichen oder Modulen,

die man zum Teil auch in anderen Boris-Programmen wie **Boris FX** oder **Graffiti** wiederfindet. Das Modul, mit dem Übergänge zwischen den Clips erstellt werden können, erweitert die Möglichkeiten der üblichen Schnitt-

Trickkiste greift, um einen besonderen Effekt zu gestalten, stößt in den Editing-Softwares oft rasch an die Grenzen: Sei es von den Möglichkeiten, der Genauigkeit oder auch vom Workflow.

Sollen diese Grenzen überschritten werden, müssen entweder Plug-Ins oder Stand-Alone-Programme her, die mehr bieten.

Version 4 erschienen. Es arbeitet als Stand-

Cylinder Page Turn

Alone-Anwendung oder lässt sich als Plug-In in die verschiedensten Schnittanwendungen integrieren, unter ihnen befinden sich **Avid Media Composer und Xpress, Edius, Final Cut Pro** und **Vegas**.

## **www.film-tv-video.de**

programme erheblich. Es wird entweder im Plug-In-Betrieb verwendet oder als Keyframer, der das Vorprogrammieren von Einstellungen erlaubt.

Das **Filter-** und **Effekt-Modul**, mit dem Clips verändert werden können, lässt sich in beiden Modi sinnvoll einsetzen, ebenso der Schriftgenerator.

*Unter den Presets für den Titler befinden sich auch 3D-Vorlagen.*

least licens

 $A$   $\overline{A}$ 

 $\overline{\text{nn}}$ 

Text Window

SimianText-Chi...

Tracking

Kerning  $\sqrt{n}$ 

**D** Fixed Width

Edit Help

**El mont-**

 $\mathsf T$ 

 $\blacksquare$ 

T  $\overline{\mathbb{T}}$ 

style Palette | Text | Fonts | Color | Gradient | Natural | Spline | Material | Extrusion | Brush | 15 metallicETC B ាប់ខេត B  $\blacksquare$ lδ Õ.  $\Box$ 1 0 Count: 9 Sort By Name  $\Box$  Apply  $\Box$  Size  $\boxtimes$  Face  $\boxtimes$  Fill  $\boxtimes$  Edge Shadow Redtest  $\boxtimes$  Transform Style Skew X Stule Skew Y Style Hue

 $\frac{3}{2}$   $\frac{3}{2}$   $\frac{3}{2}$   $\frac{3}{2}$   $\frac{3}{2}$   $\frac{3}{2}$   $\frac{3}{2}$   $\frac{3}{2}$   $\frac{3}{2}$   $\frac{3}{2}$ 

 $\rightarrow$ 

 $\sqrt{100.00}$  - $0.00$ Style Scale Y Leading Draft Typi... | 100% | Reset Style Style Palette | Import File | Update | Controls: Test01.jpg . IOIX ner gearbeitet File Edit Composition Window Help wird, denn Red Position | Pivot | Light | Shadow | Camera | Motion Blur | Crop | Mask | Cube | Composite | ist sehr leis- $Position \times \fbox{512.00}$   $\longrightarrow$ tungshungrig. Position Y Z 412.00 Unterhalb der Position  $Z \overline{P}$  250.00 Leistung eines  $\begin{array}{c|c|c|c} \hline \text{Trails} & \text{0.00} & \text{0} & \text{0} & \text{0} \\ \hline \end{array}$ 3-GHz-Penti-Opacity  $\boxed{\boxed{100.00}}$  um-Rechners  $\frac{\text{Scale} \times \overline{\text{free}}}{\text{Scale} \times \overline{\text{free}} \cdot \boxed{80.00}} \qquad \qquad \frac{\overline{\text{free}}}{\text{free}}$ wird es eng  $\mathcal{A}$ Scale  $Z$   $\overline{F}$  80.00  $\overline{F}$ und der Arbeitsspeicher Rotation Order X.Y.Z Tumble  $\times \triangleright$ sollte mindes-Botate Z  $Soin Y$  $\begin{array}{c}\n\bullet \\
\bullet \\
\hline\n0.00\n\end{array}$ tens 1 GB betragen. Im Testbetrieb wurde das **E E E E**  $\sqrt{8}$ Programm

E E E<br>Field

 $\sqrt{0.00}$ 

**Stule Baseline** 

Style Scale X

 $\overline{nn}$ 

 $\sqrt{100.00}$ 

*Im Controls-Fenster werden die jeweils relevanten Parameter angezeigt.*

Beim Compositing und bei der Erstellung von Animationen hängt es nicht zuletzt von der Größe des Projektes ab, ob man besser im Plug-In-Mode oder im Stand-Alone-Modus arbeitet.

Wenn beispielsweise eine umfangreiche Animation erstellt werden soll, ergibt es wenig Sinn, im Hintergrund die Host-Anwendung, also das Schnittprogramm, Ressourcen fressen zu lassen. Das gilt insbesondere, wenn auf einem schwächeren Rech-

auf einem Laptop-Rechner mit 1,5-GHz-Centrino installiert, um zu prüfen, ob auch un-

probehalber auch einmal *In der Palette lassen sich vordefinierte und gespeicherte Vorlagen schnell aufrufen.*

terwegs mit Red gearbeitet werden kann. Ja, es geht, aber nur eingeschränkt und mit viel Geduld. Die **Benutzeroberfläche** von Red bietet, ähnlich einem NLE-System, eine Timeline und eine Art Masterviewer, der hier Composite-

Daneben gibt es ein Controls-Fenster, in dem die einzelnen Parameter eingestellt werden, die je nach Effekt oder Filter unterschiedlich zur Verfügung stehen.

Fenster heißt.

Das Fenster zur Texteingabe bei der Titelerstellung kann bei Bedarf zusätzlich geöffnet werden, genau wie der Library-Browser, eine Zusammenstellung von vorgefertigten Filter- und Effekteinstellungen.

Außerdem gibt es ein Projekt-Fenster zur Verwaltung von Dateien und Renderings.

Die einzelnen Fenster können in Größe und Position verschoben werden. Damit ist auch das Arbeiten auf zwei Monitoren möglich. Ein bisschen merkwürdig ist dabei, dass das Timeline-Fenster teilweise hinter anderen verschwindet, wenn es maximiert wird.

Für die verschiedenen Arbeitssituationen können unterschiedliche Arbeitsumgebungen (Workspaces) kreiert und gespeichert werden. Per Shortcut kann schnell zwischen den Workspaces umgeschaltet werden. Das ist etwa dann wichtig und vorteilhaft, wenn im Timeline-Fenster viele Spuren geöffnet sind, um sie zu bearbeiten, aber einen Augenblick später

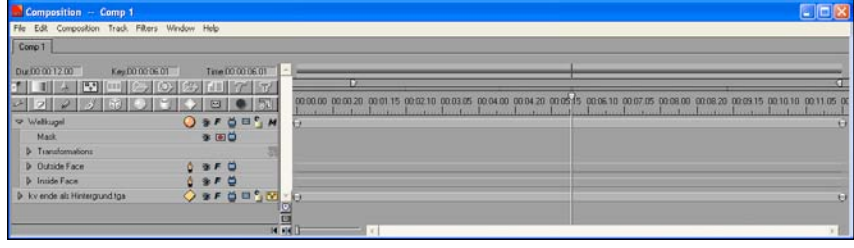

*Die beim Test erzeugte Weltkugel hat insgesamt mehr als 20 Spuren.*

## **www.film-tv-video.de**

das Projekt im Preview-Fenster möglichst groß dargestellt werden soll. Zusätzlich kann eine ganze Reihe von Paletten aufgerufen und mit ihnen das Verhalten und die Oberfläche konfiguriert werden.

Apropos **Oberfläche**: Red spricht auch Deutsch, jedenfalls etwas. Es ist mehr Denglish, denn zum Teil sind die Menüs gar nicht übersetzt, zum Teil so schräg, dass man sie erst mit viel Phantasie und Rückübersetzung ins Englische verstehen kann.

Deshalb haben wir im Test bald auf die englische Oberfläche zurück geschaltet. Das geht so: Im Boris Programm-Ordner einfach die Datei »Boris Language Pack.ecs« in »Boris Language Pack.ecs.bak« umbenennen. Wer viel Zeit und Lust hat, kann die Datei übrigens auch editieren, um so zu besseren Übersetzungsergebnissen zu kommen.

Beim Start hat die **Timeline** zwei Spuren, weitere lassen sich bei Bedarf hinzufügen. Jeder Spur wird eine von acht Spurformen zugewiesen, angefangen von einer einfachen 3D-Ebene bis hin zu einem Würfel. Abhängig von der Spurform können eine oder mehrere Medienspuren in die Objektspuren eingebettet sein.

Als Medien kommen Videoclips, Bitmap-, verschiedene Vektorgrafiken und Texte ebenso in Betracht wie weitere Objektspuren. Man kann also nach dem Babuschka-Prinzip eine Spur in eine andere packen und diese wiederum in eine weitere Spur legen. Sichtbar werden eingebettete Spuren durch Aufklappen der Hauptspuren.

Die Verschachtelung kann sich über viele Ebenen erstrecken. Das hört sich vielleicht im ersten Moment etwas kompliziert und chaosträchtig an, die Verschachtelung eröffnet aber enorme Möglichkeiten und schafft Übersicht.

*Für ganz genaue Einstellungen lassen sich in der Timeline die Interpolationsspuren aufrufen.*

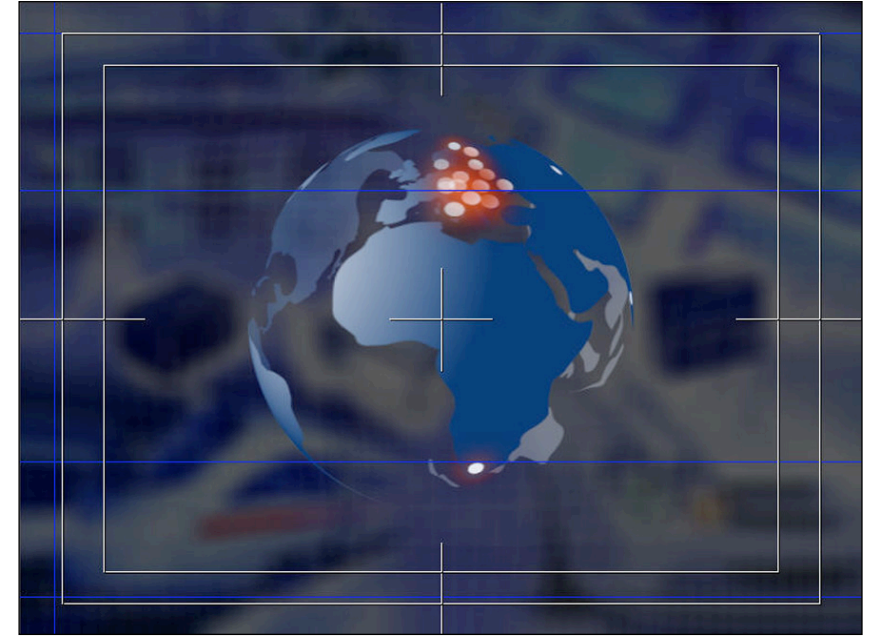

*Jede der Städte liegt auf je einer eigenen Spur, von denen die meisten aber erst sichtbar werden, wenn das »Outside Face» der Kugel aufgeklappt wird (unteres Bild).*

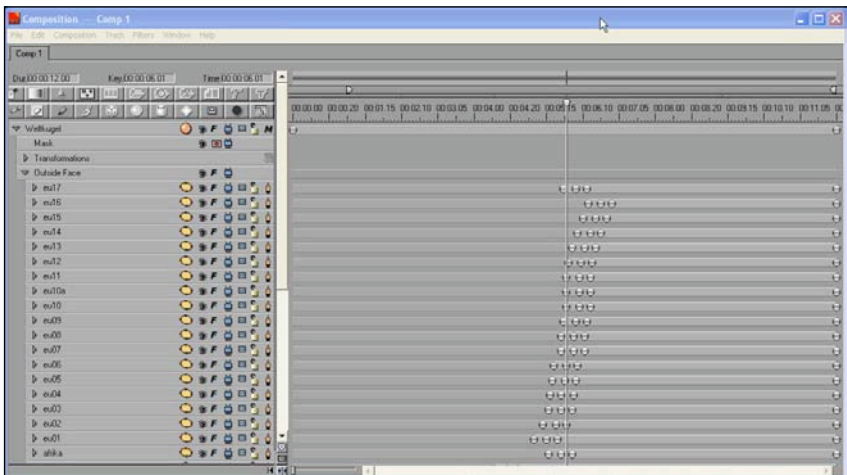

Im Test wurde diese Funktionaliät intensiv genutzt: Es wurde eine Weltkugel erstellt, die sich in einem **3D-Raum** vor einem unscharfen Hintergrund dreht. Auf die Kugel wurden verschiedene Städte in Form von Punkten gesetzt. Diese sollten immer dann kurz aufleuchten, wenn sie dem Betrachter zugewandt sind. Die Punkte mussten also einzeln ansteuerbar sein, somit jeweils auf einer eigenen Unterspur-Spur liegen. Alle gemein-

sam wurden zusammen mit einer Weltkarte zur Außenspur zusammengefasst und dann zur Kugel gebogen.

Die »Ozeane« sollten durchsichtig sein und die dadurch von »hinten« sichtbaren Erdteile auf der Rückseite der Kugel eine etwas andere Farbe haben.

Also wurde die Karte ein zweites mal verwendet, diesmal gekontert, umgefärbt und auf die Innenspur der Kugel gelegt.

Der Hintergrund wurde auf eine weitere Spur gelegt und das Animieren konnte beginnen.

Zwei Punkte sind uns dabei aufgefallen: Der Glow-Effekt verändert sich je nach gewählter Auflösung und bei der Ausgabe ist Vorsicht geboten: Wenn kein Hintergrund vorhanden ist, also ein Alpha-Kanal ge-

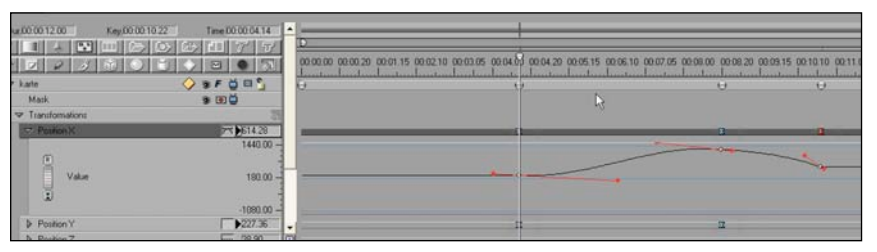

# Www.film-tv-video.de

wünscht wird, dann kann das dazu führen, dass die Auflösung und die Effekte in der Animation nicht so aussehen wie in der Preview.

Die Möglichkeit, eine **Audio-Spur** zu eröffnen und Musik oder Sprache darauf zu legen, ermöglicht die genaue Synchronisation von Ton, Bild und Effekten. Leider haben die Entwickler diese Spur etwas stiefmütterlich behandelt. Das Abhören per Scrubbing ist nur sehr ungenau möglich und wenn nach einem ins RAM gerenderten Preview die Wiedergabe gestoppt wird, muss erneut gerendert werden, bevor man wieder hören und sehen kann.

Je nach Art der Objektspur oder Mediendatei ändern sich im Controls-Fenster die animierbaren Parameter, die zu verschiedenen Gruppen auf Karteikarten zusammengefasst sind. Die Parameterwerte werden in Keyframes auf der Timeline gespeichert.

Die Interpolationsart zwischen den Keyframes (also etwa: linear, beschleunigt, gehalten), kann vom Benutzer für jeden Parameter und jedes Keyframe einzeln bestimmt werden.

Jeder dieser Parameter hat eine eigene Unter-Spur, die bei Bedarf aufgeklappt werden kann. Dort ist es möglich, manuell die als Bezierkurven dargestellten Interpolationen zwischen den Keyframes weiter zu bearbeiten. So kann das Verhalten der

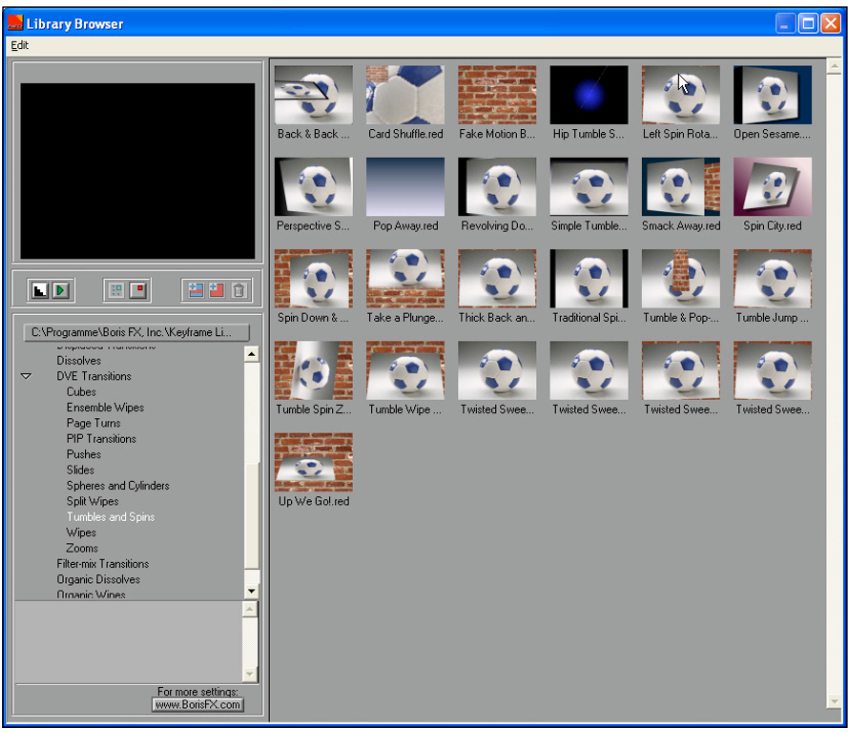

*In der Library lassen sich die verschiedenen Presets von Effekten, Transitions und Filtern aufrufen.*

Objekte im zeitlichen Ablauf ganz exakt bestimmt werden.

Einen Überblick über die vielen einstellbaren Parameter zu bekommen, dauert eine ganze Weile. Deshalb empfiehlt es sich am Anfang, immer erst mal im **Library Browser** die vorgefertigten Effekte und Filter durchzusehen und sie dann durch Veränderung der Parameter den eige-

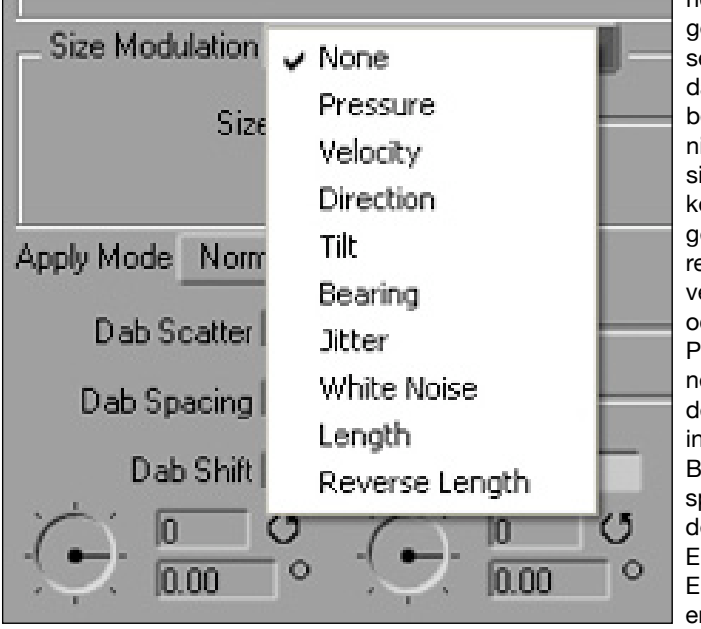

*Wird ein Grafiktablett zur Eingabe von Pinselstrichen verwendet, so lassen sich verschiedene Parameter wie Strichbreite und Farbe bei der Eingabe beeinflussen.*

nen Vorstellungen anzupassen. Mit den dabei erworbenen Kenntnissen, lassen sich später komplexe eigene Projekte realisieren. Die veränderten oder erstellten Projekte können zur Wiederverwendung in den Library-Browser gespeichert werden. Einen guten Einstieg in Red ermöglicht die vom deutschen Vertrieb produzierte **Boris-** **Lern-DVD**, die in Deutschland mit Red ausgeliefert wird. In einzelnen Lektionen (zusammen über fünf Stunden lang), werden alle wichtigen Punkte erklärt — nicht als Marketing-Show, sondern nachvollziehbar. und lehrreich.

Das deutsche PDF-Handbuch bezieht sich nicht auf die Version 4, hat aber einen Anhang, in dem die neuen Features vorgestellt werden. Ein Nachteil bei gleichzeitiger Verwendung des deutschen Handbuchs und der englischen Oberfläche ist, dass nicht alle Begriffe übereinstimmen.

Sehr gut hat den Testern gefallen, dass die Hilfe zu den meisten Filtern in Form von einzelnen PDF-Dateien — leider nur in Englisch kontextbezogen aufgerufen werden kann.

Alle in Boris Red 4.0 enthaltenen **Filter** und **Effekte** zu besprechen, würde den Rahmen dieses Tests bei weitem sprengen, selbst wenn man nur alle hinzugekommenen aufzählen würde — und es wäre auch nicht sinnvoll, denn bei Effekten gilt immer »Seeing is Believing«. Zusammenfassend lässt sich sagen: Es gibt wenig, was in den Rubriken der neuen **BCC-Filter** und der zahlreichen »Final Effects Complete«-Filter nicht vorhanden wäre: Farbe und

## **www.film-tv-video.de**

Unschärfe, Verzerrung und Perspektive, Effekte, Keys und Masken, Licht, Bewegung, Zeit, Wipe-Übergänge.

Entscheidender als die schiere Anzahl sind ohnehin andere Faktoren, wie etwa, dass die Effekte auch nur auf Teile des Bildes angewandt werden können. Die Abgrenzungen können dabei entweder auf verschiedenste Weisen manuell oder vom Programm animiert werden, unter anderem durch den neuen **Motion-Tracker**.

Ebenfalls neu ist die **Paint-Funktion** die es erlaubt, mit verschiedenen Pinseln, Spraydüsen und Rollen zu malen oder Bildinhalte zu klonen. Besonders gut funktioniert das, wenn ein Wacom-Grafiktablett eingesetzt wird, wie es Boris Red ab der aktuellen Version unterstützt. Neben höherer Genauigkeit können dann auch die Parameter Druck, Geschwindigkeit und Richtung genutzt werden, um die Effekte zu beeinflussen. Mit dem Tablett lassen sich auch sehr genau Splines erstellen, die zu Bewegungspfaden für 2D-Objekte definiert werden können.

Weitere Neuerungen sind unter anderem: Untertitel, VektorTrace zur Erstellung von Vektor-Objekten aus Bitmap-Grafiken, der **Motion-Key** zur Entfernung von bewegten Objekten und die Möglichkeit, Projekte zu konsolidieren, also nur die Projektdatei und die verwendeten Quelldateien in einem Ordner zu speichern, um sie archivieren oder weitergeben zu können.

#### **Fazit**

Die Qualität der Effekte ist sehr gut und dank einer ab der Version 4.0 wählbaren Farbtiefe von 16 Bit pro Kanal lassen sich selbst bei hohen Auflösungen feine Farbverläufe ohne

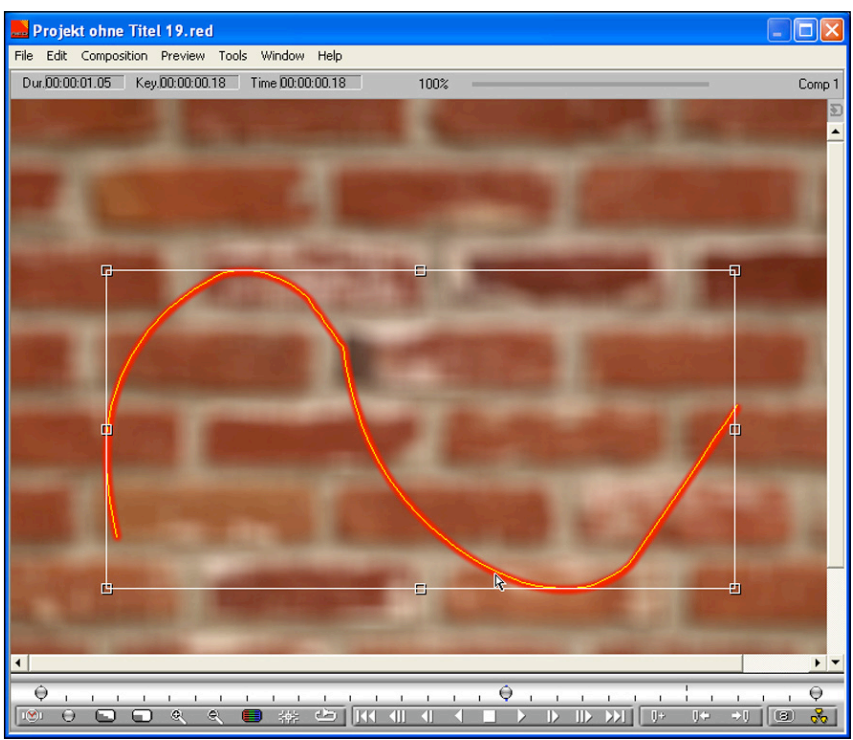

*Mit der neuen Paint-Funktion kann man nicht nur Malen, sondern auch Splines erstellen.*

Banding erzeugen. Die Renderzeiten bei hoher Auflösung sollten jedoch bei komplexen Projekten nicht unterschätzt werden, sie können sich auch mit einem vergleichsweise schnellen Rechner je nach Projektlänge und Auflösung über Stunden hinziehen.

Da lohnt es sich unter Umständen, den einen oder anderen Teil vorzurendern und als separaten Clip in die Haupt-Animation einzubauen, damit dieser nicht Frame für Frame die Renderzeit verlängert. Ein wirklich schneller Rechner mit entsprechend viel Speicher ist dafür ohnehin Bedingung.

Wer sich nicht davon beirren lässt, dass ob der vielen Möglichkeiten eine gewisse Einarbeitungszeit unabwendbar ist und dass das Rendern nicht in Echtzeit stattfindet, bekommt mit Boris Red ein großes, professionelles Paket mit mehr als 160 vordefinierten Effekten, Filtern und einem guten Schriftgenerator, mit zusammen über 1000 veränderbaren Presets.

Dazu kommen die fast unendlichen Möglichkeiten, Projekte selbst zu kreieren und das in beliebiger Auflösung. Red kostet nach der jüngsten Preissenkung in der Vollversion 989 Euro, ein Update beläuft sich auf 359 Euro, Cross-Grades von Boris FX oder Graffiti schlagen mit 789 Euro zu Buche (jeweils inklusive Mehrwertsteuer und der deutschen Lern-DVD).

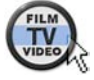